# **Open Enrollment How to Enroll Instructions Employee Self-Service (ESS)**

You can access the ESS Open Enrollment module at https://portal.sap.mypgc.us

Please reference the tutorial for accessing the ESS module at http://pgcwfd00.sap.mypgc.us:8080/WFD/wa/SAPTMID/~tag/published/index.html?show=book%21BO\_C60F21065C8765B7

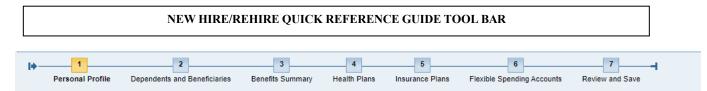

NOTE: The steps outlined below will take you through the entire on-line enrollment process for Open Enrollment. If you do not want to go through the entire process and you just want to enroll and/or make changes to a Health Benefit Plan follow steps three (3) and four (4); Insurance Plans (Life and/or Disability Insurance) and the Health and Dependent Care Flexible Spending Accounts follow steps six (6) and seven (7).

# **Step One (1): Personal Profile**

Click on step 1 to view your personal profile, such as name, address, etc. (This step is optional)

| OPEN ENROLLMENT: Step 1 of 7 (Personal Profile)                                                        |                                |                       |                   |                      |                                 |                      |                              |
|----------------------------------------------------------------------------------------------------|--------------------------------|-----------------------|-------------------|----------------------|---------------------------------|----------------------|------------------------------|
| Previous Next 💽   🔤 Sav                                                                                | ve 🛛 🥢 Edit Personal Profi     | le                    |                   |                      |                                 |                      |                              |
| Personal Profile Depe                                                                                  | 2<br>endents and Beneficiaries | 3<br>Benefits Summary | 4<br>Health Plans | 5<br>Insurance Plans | 6<br>Flexible Spending Accounts | 7<br>Review and Save |                              |
| Personal Data                                                                                          |                                |                       |                   |                      |                                 |                      | Benefits Medical Information |
| Full name: Doe, Johr<br>SSN: XXX-XX-6                                                                  |                                |                       |                   |                      |                                 |                      | No data available            |
| 001. 7000700                                                                                           |                                |                       |                   |                      |                                 |                      |                              |
|                                                                                                    |                                |                       |                   |                      |                                 |                      |                              |
| Addresses                                                                                              |                                |                       |                   |                      |                                 |                      |                              |
| Addresses<br>Mailing Address<br>Street: 1                                                              | 1400 MCCORMICK DRIVE           |                       |                   |                      |                                 |                      |                              |
| Addresses<br>Mailing Address<br>Street: 1                                                              |                                |                       |                   |                      |                                 |                      |                              |
| Addresses<br>Mailing Address<br>Street: 1<br>City: 1<br>Telephone Number:                              | 1400 MCCORMICK DRIVE           |                       |                   |                      |                                 |                      |                              |
| Addresses<br>Mailing Address<br>Street: 1<br>City: 1<br>Telephone Number:<br>Home Address              | 1400 MCCORMICK DRIVE           |                       |                   |                      |                                 |                      |                              |
| Addresses<br>Mailing Address<br>Street: 1<br>City: 1<br>Telephone Number:<br>Home Address<br>Street: 1 | 1400 MCCORMICK DRIVE<br>LARGO  |                       |                   |                      |                                 |                      |                              |

# Step Two (2): Dependents and Beneficiaries

Click on step 2 if you would like to check your current dependent (e.g., spouse and/or children) and beneficiary information. If you are adding a dependent(s) to your health benefit plans [e.g., medical, dental, prescription, vision] you must add them as a spouse, child, step-child and/or legal ward. Make sure to save them prior to the next step, this will ensure that a dependent(s) is listed when you make your health benefit plan elections.

• To add a dependent or beneficiary, click on the icon (Dependents and Beneficiaries)

| OPEN ENROLLMEN                                                   | NT: Step 2 of 7 (Dependents and Beneficiaries)                                                                                                    |  |  |  |  |  |  |
|------------------------------------------------------------------|----------------------------------------------------------------------------------------------------|--|--|--|--|--|--|
| 🕐 Previous Next 🕢   🔡 Save   🥜 Edit Dependents and Beneficiaries |                                                                                                    |  |  |  |  |  |  |
| Personal Profile                                                 | 2     3     4     5     6     7       Dependents and Beneficiaries     Benefits Summary     Health Plans     Insurance Plans     Flexible Spending Accounts     Review and Sate |  |  |  |  |  |  |
| Family Members / Depend                                          | dents                                                                                                    |  |  |  |  |  |  |
|                                                                  | Doe Mickey                                                                                                    |  |  |  |  |  |  |
| Date of Birth:                                                   |                                                                                                    |  |  |  |  |  |  |
| Child                                                            |                                                                                                    |  |  |  |  |  |  |
| Name:                                                            | Doe Minnie                                                                                                    |  |  |  |  |  |  |
| Date of Birth:                                                   | 03/02/2007                                                                                                    |  |  |  |  |  |  |
| Name:                                                            | Doe Donald                                                                                                    |  |  |  |  |  |  |
| Date of Birth:                                                   | 06/21/1999                                                                                                    |  |  |  |  |  |  |

• Select "Add" and a drop-down list will appear.

| Dependents and Beneficiaries                  |     |                                |                  |
|-----------------------------------------------|-----|--------------------------------|------------------|
| Close                                         |     |                                | <i>₽</i> ≠ ∡ 🔞 ∡ |
| ▼ Family Members / Dependents Add ∡           |     | ▼ External Organizations Add ∡ |                  |
| Spouse                                        |     | No data available              |                  |
| Name: Doe Mickey<br>Date of Birth: 12/24/1968 | 1   |                                |                  |
| Child                                         |     |                                |                  |
| Name: Doe Minnie<br>Date of Birth: 03/02/2007 | 1   |                                |                  |
| Name: Doe Donald                              | / 🗊 |                                |                  |
| Date of Birth: 06/21/1999                     |     |                                |                  |
|                                               |     | 1                              |                  |

• Select the Dependent Type (e.g., spouse, child or beneficiary) from the drop-down list.

| Spouse<br>Ex-Spouse<br>Child<br>Legal Ward<br>Beneficiary |  |
|-----------------------------------------------------------|--|
| 5                                                         |  |
|                                                           |  |

• Fill in dependent information on the screen. Note: The asterisk (\*) fields are required fields and must be completed.

| Add Spouse                      |                           |
|---------------------------------|---------------------------|
| 🝓 Save and Back 📳 Save 💥 Cancel | 0                         |
|                                 |                           |
| Name                            | Data At Birth             |
| * First Name:                   | * Date Of Birth:          |
| * Last Name: Doe                | Gender: Female            |
| Title:                          |                           |
|                                 |                           |
|                                 | Address                   |
| Physicians                      | Country/Region:           |
| Physician 1:                    | House Number And Street:  |
| ID Number:                      | Address Line 2:           |
| Physician 2:                    | City:                     |
| ID Number:                      | State:                    |
|                                 | ZIP Code:                 |
| Challenge                       | Telephone:                |
| Disability:                     |                           |
| Disability Date:                | Other Personal Data       |
| Notification Date:              | * Social Security Number: |
|                                 |                           |
|                                 |                           |
| Status                          |                           |
| Student:                        |                           |
| Medicare:                       |                           |
|                                 |                           |

• Select Save – If you are adding more than one dependent or beneficiary, select "Save and Back" to add your additional dependents and/or beneficiaries.

| Add Spouse                           |    |    |  |  |  |
|--------------------------------------|----|----|--|--|--|
| Obse 🔓 Save and Back 🔚 Save 🗙 Cancel | 33 | 0. |  |  |  |
|                                      |    |    |  |  |  |

Note: Beneficiary updates and/or changes made through the Open Enrollment will not become effective until 1/1/2023. You can update or change your beneficiary(ies) immediately through the Employee Self-Service (ESS) on-line enrollment portal under Anytime Changes.

## **Step Three (3): Benefit Summary**

This section will allow you to revie your current enrollments but will not allow to you change till you go to Step 4.

| PEN ENROLLMENT           | : Step 3 of 7           | (Benef     | its Summary)                       |                                                     |                   |                |                                       |             |                      |        |
|--------------------------|-------------------------|------------|------------------------------------|-----------------------------------------------------|-------------------|----------------|---------------------------------------|-------------|----------------------|--------|
| ) Previous Next 🕑 🛛 🚺    | Save                    |            |                                    |                                                     |                   |                |                                       |             |                      |        |
| Personal Profile         | 2<br>Dependents and Ben | eficiaries | 3 4<br>Benefits Summary Health Pla | 5 6 6 ns Insurance Plans Flexible Spending Accounts | 7 Review and Save |                |                                       |             |                      |        |
| Benefit Elections Summar | ry                      |            |                                    |                                                     |                   |                |                                       |             |                      |        |
| Plan Type                | Starts On               | Status     | Plan Name                          | Option                                              | Credit Amount     | Coverage       | Dependents                            | Primary Ben | Pre-Tax Costs        | Post-T |
| DENTAL                   | 01/01/2023              | Current    | Dental PPO                         | Standard                                            |                   | EE + Family    | Mickey Doe, Minnie Doe,<br>Donald Doe |             | 50.00 USD Bi-weekly  |        |
| MEDICAL                  | 01/01/2023              | Current    | Cigna PPO                          | Standard                                            |                   | EE + Family    | Mickey Doe, Minnie Doe,<br>Donald Doe |             | 306.65 USD Bi-weekly |        |
| PRESCRIPTION             | 01/01/2023              | Current    | Prescription                       | Standard                                            |                   | EE + Family    | Mickey Doe, Minnie Doe,<br>Donald Doe |             | 36.74 USD Bi-weekly  |        |
| AD&D                     | 01/01/2023              | Current    | Accidental Death                   | 50K Coverage                                        |                   | 50,000.00 USD  |                                       |             |                      |        |
| BASIC LIFE               | 01/01/2023              | Current    | Basic Life (2 Times Salary)        | 2 X Salary                                          |                   | 100,000.00 USD |                                       |             |                      |        |
| SLI                      | 01/01/2023              | Current    | Supplemental Life                  | Supplemental Life Ins Coverage                      |                   | 200,000.00 USD |                                       |             |                      |        |
| Plans not Enrolled In    |                         |            |                                    |                                                     |                   |                |                                       |             |                      |        |
| Plan Type                |                         |            |                                    |                                                     |                   |                |                                       |             |                      |        |
| VISION                   |                         |            |                                    |                                                     |                   |                |                                       |             |                      |        |
| Depen Spous Lif          |                         |            |                                    |                                                     |                   |                |                                       |             |                      |        |
| Depen Child Lif          |                         |            |                                    |                                                     |                   |                |                                       |             |                      |        |
| LTD                      |                         |            |                                    |                                                     |                   |                |                                       |             |                      |        |
| STD                      |                         |            |                                    |                                                     |                   |                |                                       |             |                      |        |
| EXTRA LIFE               |                         |            |                                    |                                                     |                   |                |                                       |             |                      |        |
| DEPENDENT FSA            |                         |            |                                    |                                                     |                   |                |                                       |             |                      |        |
| HEALTH FSA               |                         |            |                                    |                                                     |                   |                |                                       |             |                      |        |

## **Step Four (4): Health Benefit Plans**

• Click on step 4 to enroll or make a change(s) to a health benefit plan(s) [e.g., medical, dental, prescription, vision].

| OPEN E   | DPEN ENROLLMENT: Step 4 of 7 (Health Plans) |                               |                                     |                                 |                   |             |                                       |                      |
|----------|---------------------------------------------|-------------------------------|-------------------------------------|---------------------------------|-------------------|-------------|---------------------------------------|----------------------|
| Previou  | D Previous Next 🕖   📗 Save   🗱 Cancel       |                               |                                     |                                 |                   |             |                                       |                      |
| I⇒<br>Pe | 1 2<br>rsonal Profile Dependents and Be     | aneficiaries Benefits Summary | 4 5<br>Health Plans Insurance Plans | 6<br>Flexible Spending Accounts | 7 Review and Save |             |                                       |                      |
| Enroll i | n Health Plans                              |                               |                                     |                                 |                   |             |                                       |                      |
| Acti     | Plan Type                                   | Starts On                     | Status                              | Plan Name                       | Option            | Coverage    | Dependents                            | Pre-Tax Costs        |
| / 1      | DENTAL                                      | 01/01/2023                    | Current                             | Dental PPO                      | Standard          | EE + Family | Mickey Doe, Minnie Doe, Donald<br>Doe | 50.00 USD Bi-weekly  |
| / 1      | MEDICAL                                     | 01/01/2023                    | Current                             | Cigna PPO                       | Standard          | EE + Family | Mickey Doe, Minnie Doe, Donald<br>Doe | 306.65 USD Bi-weekly |
| / 1      | PRESCRIPTION                                | 01/01/2023                    | Current                             | Prescription                    | Standard          | EE + Family | Mickey Doe, Minnie Doe, Donald<br>Doe | 36.74 USD Bi-weekly  |
| 9        | VISION                                      | 01/01/2023                    |                                     |                                 |                   |             |                                       |                      |

• For example, to enroll or make a change to a medical plan, click on the *pencil* icon and select the medical plan and coverage level (e.g., Individual, Two-Person, Family) you want.

| Plan Name                                                                   | Option   | Coverage       | Pre-Tax Costs            | Post-Tax Costs |
|-----------------------------------------------------------------------------|----------|----------------|--------------------------|----------------|
| Cigna PPO                                                                   | Standard | EE + 1         | 218.35 USD Bi-<br>weekly |                |
| Cigna PPO                                                                   | Standard | EE +<br>Family | 306.65 USD Bi-<br>weekly |                |
| Kaiser                                                                      | Standard | EE only        | 64.31 USD Bi-<br>weekly  |                |
| Kaiser                                                                      | Standard | EE + 1         | 128.34 USD Bi-<br>weekly |                |
| Kaiser                                                                      | Standard | EE +<br>Family | 185.98 USD Bi-<br>weekly |                |
| Medical Opt Out                                                             | Standard | EE only        |                          |                |
| II Dependents<br>ickey Doe (Spous<br>innie Doe (Child)<br>onald Doe (Child) | e)       |                |                          |                |

• Under "Enroll Dependents," select the dependent(s) you want to cover. Click "Add" to complete the change.

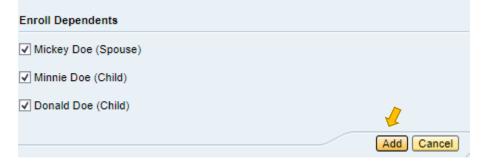

• To enroll or make a change to the prescription, dental, or vision plans, repeat step (4).

Medical and Prescription Opt-Out Credit Plans If you want to opt-out of the medical and/or prescription plans, click on the opt-out option under the medical and/or prescription plans.

- Select "Add" to complete your change.
- Proceed to step (5) Insurance to select your insurance options.
- If you are done, please proceed to step (7) and SAVE your choices.

# Step Four (5): Insurance (e.g., Life and Disability) Plans

Click on step 5 to make a change to the Basic Life insurance plan and/or enroll or change the Extra Life or Long-Term Disability insurance plans.

# **Basic Life Insurance**

• To change your option level (from two [2] times to \$50K Flat rate), click on the pencil icon and make your selection.

| Plan Nam                | e                | Option           | Coverage   | Pre-Tax Costs | Post-Tax Costs            |  |
|-------------------------|------------------|------------------|------------|---------------|---------------------------|--|
| Basic Life              | (2 Times Salary) | 2 X Salary       | 322,000.00 |               |                           |  |
| Basic Life (\$50K Flat) |                  | 50K Coverage     | 50,000.00  |               |                           |  |
| Name                    | Relationship     | Primary Percenta | age (%)    | Contingent Pe | ercentage (%)             |  |
| Designate Be<br>Name    | Relationship     | Primary Percenta | age (%)    | Contingent Pe | Contingent Percentage (%) |  |
| Mickey Doe              | Spouse           |                  |            | 0             |                           |  |
| Minnie Doe              | Child            |                  |            | 0             |                           |  |
| Donald Doe              | Child            |                  |            | 0             |                           |  |
| Total                   |                  |                  |            | 0             |                           |  |

• To designate a beneficiary(ies), select the name(s) of your beneficiary(ies) from the list under "Designated Beneficiaries" and apply the percentage amount. Note: The percentage amount must be whole numbers and must equal 100%. (Contingent Beneficiaries are optional).

| Name       | Relationship | Primary Percentage (%) | Contingent Percentage (%) |
|------------|--------------|------------------------|---------------------------|
| Mickey Doe | Spouse       | 0                      |                           |
| Minnie Doe | Child        | 0                      |                           |
| Donald Doe | Child        | 0                      |                           |
| Total      |              | 0                      |                           |

- Click "Add."
- If you are done selecting your Basic Life plan or updating your selections, please proceed to step (7) and SAVE your choices. Dependent Spouse/ Child Life Plans
- Click on the *pencil* icon and to select your level of coverage.

| Enroll i       | Enroll in Insurance Plans |            |         |                             |                                |                |  |
|----------------|---------------------------|------------|---------|-----------------------------|--------------------------------|----------------|--|
| Acti           | Plan Type                 | Starts On  | Status  | Plan Name                   | Option                         | Coverage       |  |
| Ø              | AD&D                      | 01/01/2023 | Current | Accidental Death            | 50K Coverage                   | 50,000.00 USD  |  |
| 1              | BASIC LIFE                | 01/01/2023 | Current | Basic Life (2 Times Salary) | 2 X Salary                     | 100,000.00 USD |  |
| C?             | Depen Spous Lif           | 01/01/2023 |         |                             |                                |                |  |
| C <sup>o</sup> | Depen Child Lif           | 01/01/2023 |         |                             |                                |                |  |
| C°             | LTD                       | 01/01/2023 |         |                             |                                |                |  |
| Ø              | SLI                       | 01/01/2023 | Current | Supplemental Life           | Supplemental Life Ins Coverage | 200,000.00 USD |  |
| C°             | STD                       | 01/01/2023 |         |                             |                                |                |  |
| Ľ              | EXTRA LIFE                | 01/01/2023 |         |                             |                                |                |  |

• Select the plan you choose

| bendent Spouse Life 25K Coverage Extra Life 25,000.00 2.92 USD Bi-we | Plan Name             | Option       | Enroll in One Plan | Coverage  | Pre-Tax Costs | Post-Tax Costs |
|----------------------------------------------------------------------|-----------------------|--------------|--------------------|-----------|---------------|----------------|
|                                                                      | Dependent Spouse Life | 10K Coverage | Extra Life         | 10,000.00 |               | 1.17 USD Bi-we |
| vendent Spouse Life 50K Coverage Extra Life 50,000.00 5.84 USD Bi-we | Dependent Spouse Life | 25K Coverage | Extra Life         | 25,000.00 |               | 2.92 USD Bi-we |
|                                                                      | Dependent Spouse Life | 50K Coverage | Extra Life         | 50,000.00 |               | 5.84 USD Bi-we |
|                                                                      | ependent Spouse Life  | 50K Coverage | Extra Life         | 50,000.00 |               | 5.84 USD E     |
|                                                                      |                       |              |                    |           |               |                |

| Plan Name            | Option       | Enroll in One Plan | Coverage  | Pre-Tax Costs | Post-Tax Costs   |
|----------------------|--------------|--------------------|-----------|---------------|------------------|
| Dependent Child Life | 10K Coverage | Extra Life         | 10,000.00 |               | 0.69 USD Bi-week |
| Dependent Child Life | 20K Coverage | Extra Life         | 20,000.00 |               | 1.38 USD Bi-week |
| Dependent Child Life | 5K Coverage  | Extra Life         | 5,000.00  |               | 0.35 USD Bi-week |

Add Cancel

- Click "Add."
- Proceed to Long-Term Disability if you are enrolling or making changes to that option.
- If you are done selecting your Dependent Spouse/Child Life plan or updating your selections, please proceed to step (7) and SAVE your choices.
- •

## Long-Term Disability (LTD) Plan

• Click on the icon and to select your level of coverage.

| Enroll i | n Insurance Plans |            |         |                             |                                |                |
|----------|-------------------|------------|---------|-----------------------------|--------------------------------|----------------|
| Acti     | Plan Type         | Starts On  | Status  | Plan Name                   | Option                         | Coverage       |
| Ø        | AD&D              | 01/01/2023 | Current | Accidental Death            | 50K Coverage                   | 50,000.00 USD  |
| 1        | BASIC LIFE        | 01/01/2023 | Current | Basic Life (2 Times Salary) | 2 X Salary                     | 100,000.00 USD |
| P        | Depen Spous Lif   | 01/01/2023 |         |                             |                                |                |
| P        | Depen Child Lif   | 01/01/2023 |         |                             |                                |                |
| P        | LTD               | 01/01/2023 |         |                             |                                |                |
| 1        | SLI               | 01/01/2023 | Current | Supplemental Life           | Supplemental Life Ins Coverage | 200,000.00 USD |
| P        | STD               | 01/01/2023 |         |                             |                                |                |
| P        | EXTRA LIFE        | 01/01/2023 |         |                             |                                |                |
|          |                   |            |         |                             |                                |                |

• Select 50% or 60% of your salary.

| Plan Name            | Option           | Coverage  | Pre-Tax Costs | Post-Tax Costs          |
|----------------------|------------------|-----------|---------------|-------------------------|
| Long Term Disability | LTD 50% Coverage | 13,400.00 |               | 11.68 USD Bi-<br>weekly |
| Long Term Disability | LTD 60% Coverage | 13,400.00 |               | 22.98 USD Bi-<br>weekly |

- Click "Add."
- Proceed to Short-Term Disability if you are enrolling or making changes to that option.
- If you are done selecting your Long-Term Disability plan or updating your selections, please proceed to step (7) and SAVE your choices.

#### Short-Term Disability (LTD) Plan

• Click on the icon and to select your level of coverage.

| Enroll i | n Insurance Plans |            |         |                             |                                |                |
|----------|-------------------|------------|---------|-----------------------------|--------------------------------|----------------|
| Acti     | Plan Type         | Starts On  | Status  | Plan Name                   | Option                         | Coverage       |
| Ø        | AD&D              | 01/01/2023 | Current | Accidental Death            | 50K Coverage                   | 50,000.00 USD  |
| 1        | BASIC LIFE        | 01/01/2023 | Current | Basic Life (2 Times Salary) | 2 X Salary                     | 100,000.00 USD |
| P        | Depen Spous Lif   | 01/01/2023 |         |                             |                                |                |
| C?       | Depen Child Lif   | 01/01/2023 |         |                             |                                |                |
| <b>P</b> | LTD               | 01/01/2023 |         |                             |                                |                |
| Ø        | SLI               | 01/01/2023 | Current | Supplemental Life           | Supplemental Life Ins Coverage | 200,000.00 USD |
| <b>P</b> | STD               | 01/01/2023 |         |                             |                                |                |
| C°       | EXTRA LIFE        | 01/01/2023 |         |                             |                                |                |

• Select 60% of your salary.

- Click "Add."
- Proceed to Extra Life if you are enrolling or making changes to that option.
- If you are done selecting your Long-Term Disability plan or updating your selections, please proceed to step (7) and SAVE your choices.

#### **Extra Life Insurance**

| Enroll in      | n Insurance Plans |            |         |                             |                                |                |
|----------------|-------------------|------------|---------|-----------------------------|--------------------------------|----------------|
| Acti           | Plan Type         | Starts On  | Status  | Plan Name                   | Option                         | Coverage       |
| Ø              | AD&D              | 01/01/2023 | Current | Accidental Death            | 50K Coverage                   | 50,000.00 USD  |
| Ø              | BASIC LIFE        | 01/01/2023 | Current | Basic Life (2 Times Salary) | 2 X Salary                     | 100,000.00 USD |
| 2              | Depen Spous Lif   | 01/01/2023 |         |                             |                                |                |
| C <sup>o</sup> | Depen Child Lif   | 01/01/2023 |         |                             |                                |                |
| C°             | LTD               | 01/01/2023 |         |                             |                                |                |
| Ø              | SLI               | 01/01/2023 | Current | Supplemental Life           | Supplemental Life Ins Coverage | 200,000.00 USD |
| 9              | STD               | 01/01/2023 |         |                             |                                |                |
| C <sup>o</sup> | EXTRA LIFE        | 01/01/2023 |         |                             |                                |                |

- Click on the Extra Life icon.
- Select the option level (1X, 2X, 3X or 4X your salary).

| Plan Nar            | ne                  | Option                  | Coverage       | Pre-Tax Cos | sts | Post-Tax Costs          |
|---------------------|---------------------|-------------------------|----------------|-------------|-----|-------------------------|
| Extra Life          | •                   | 1X Salary               | 161,000.00     |             |     | 18.87 USD Bi-weekly     |
| Extra Life          | •                   | 2X Salary               | 322,000.00     |             |     | 37.75 USD Bi-weekly     |
| Extra Life          | Extra Life 3X Salar |                         | 483,000.00     |             |     | 56.62 USD Bi-weekly     |
| Extra Life          | •                   | 4X Salary               | 644,000.00     |             |     | 70.34 USD Bi-weekly     |
| Designate E<br>Name |                     | ficiaries<br>lationship | Primary Percen | tage (%)    | Cor | ntingent Percentage (%) |
| Mickey Doe          | Spo                 | ouse                    | 0              |             |     |                         |
| Minnie Doe          | Chi                 | ld                      |                | 0           |     | (                       |
| Donald Doe          | Chi                 | ld                      |                | 0           |     | 1                       |
| Total               |                     |                         | 0              |             |     |                         |

- Repeat the process listed under the Basic Life insurance (second bullet) to select your beneficiary(ies).
- Click "Add."
- Proceed to step (6) Flexible Spending Accounts if you are enrolling or making changes to that option.
- If you are done selecting your Insurance or Disability plan(s) or updating your selections, please proceed to step (7) and SAVE your choices.

#### **Step Five (6): Flexible Spending Accounts**

• Click on step (5) to enroll in the Health and/or Dependent Care Flexible Spending Accounts.

|          | us Next ()   Save   X Cancel                         |                     |                                   |                                 |                   |               |                | 0. |
|----------|------------------------------------------------------|---------------------|-----------------------------------|---------------------------------|-------------------|---------------|----------------|----|
| II Pr    | 1     2 ersonal Profile Dependents and Beneficiaries | Benefits Summary He | 4 5<br>aith Plans Insurance Plans | 6<br>Flexible Spending Accounts | 7 Review and Save |               |                |    |
| Enroll   | in Flexible Spending Accounts                        |                     |                                   |                                 |                   |               |                |    |
| Acti     | Plan Type                                            | Starts On           |                                   | Status                          | Plan Name         | Pre-Tax Costs | Post-Tax Costs |    |
| <u>P</u> | DEPENDENT FSA                                        | 01/01/2023          |                                   |                                 |                   |               |                |    |
| 19       | HEALTH FSA                                           | 01/01/2023          |                                   |                                 |                   |               |                |    |

- To enroll, click on the icon and enter the annual dollar amount you want for calendar year 2023.
- Click "Calculate" to obtain your bi-weekly cost.
- Select "Add."
- After you select "Add," your election should state "New."

• Go to step (6) and follow the steps to SAVE enrollment or changes made to the Health Care and/or Dependent Care Flexible Spending Accounts.

If you do <u>not</u> see your new annual election amount and the word "New", you <u>have not</u> followed the steps correctly to enroll in the Health Care and/or Dependent Care Flexible Spending Accounts. Failure to complete step (6) will result in you not being enrolled in the Health Care and/or Dependent Care Accounts for calendar year 2023.

| OPEN E  | ENROLLMENT: Step 6 of 7 (Flexib                     | le Spending A         | ccounts)          |   |                                 |                      |                                 |                                     |
|---------|-----------------------------------------------------|-----------------------|-------------------|---|---------------------------------|----------------------|---------------------------------|-------------------------------------|
| Previor | us Next 🕢   🔲 Save   💥 Cancel                       |                       |                   |   |                                 |                      |                                 |                                     |
| I)      | 1 2<br>ersonal Profile Dependents and Beneficiaries | 3<br>Benefits Summary | 4<br>Health Plans | 5 | 6<br>Flexible Spending Accounts | 7<br>Review and Save | I                               |                                     |
| P       |                                                     |                       |                   |   |                                 |                      |                                 |                                     |
|         | in Flexible Spending Accounts                       |                       |                   |   |                                 |                      |                                 |                                     |
|         |                                                     | Starts On             |                   |   | Status                          |                      | Plan Name                       | Pre-Tax Costs                       |
| Enroll  | in Flexible Spending Accounts                       |                       |                   |   | Status<br>New                   |                      | Plan Name<br>Dependent Care FSA | Pre-Tax Costs<br>3.85 USD Bi-weekly |

### Step Six (7): Review and Save

- Click on step (7) to review your enrollment benefit elections.
- Click on the "SAVE" icon. It is imperative that you SAVE any enrollments or changes made in steps (3) through (6) so they can be updated to the ESS system.
- You will see the message; "Data Saved Successfully."

| ata saved successfully                                                   |                                                      |                                          |                                                                              |                                                    |               |                                                               |                                                                          |                       |                                                              |
|--------------------------------------------------------------------------|------------------------------------------------------|------------------------------------------|------------------------------------------------------------------------------|----------------------------------------------------|---------------|---------------------------------------------------------------|--------------------------------------------------------------------------|-----------------------|--------------------------------------------------------------|
| hat do you want to do i                                                  | next?                                                |                                          |                                                                              |                                                    |               |                                                               |                                                                          |                       |                                                              |
| Print Benefit Elections                                                  | Summary                                              |                                          |                                                                              |                                                    |               |                                                               |                                                                          |                       |                                                              |
| Go to Enrollment                                                         |                                                      |                                          |                                                                              |                                                    |               |                                                               |                                                                          |                       |                                                              |
| Go to Benefits Participa                                                 | ation Overview                                       |                                          |                                                                              |                                                    |               |                                                               |                                                                          |                       |                                                              |
| Benefit Elections Sum                                                    | mary                                                 |                                          |                                                                              |                                                    |               |                                                               |                                                                          |                       |                                                              |
| lan Type                                                                 | Starts On                                            | Status                                   | Plan Name                                                                    | Option                                             | Credit Amount | Coverage                                                      | Dependents                                                               | Primary Beneficiaries | Pre-Tax Costs                                                |
|                                                                          |                                                      |                                          |                                                                              |                                                    |               |                                                               |                                                                          |                       |                                                              |
| ENTAL                                                                    | 06/14/2015                                           | Current                                  | Dental PPO                                                                   | Standard                                           |               | EE + Family                                                   | Mickey Doe, Minnie Doe, Donald Doe                                       |                       | 50.00 USD Bi-week                                            |
|                                                                          | 06/14/2015                                           | Current<br>Current                       | Dental PPO<br>Cigna PPO                                                      | Standard<br>Standard                               |               | EE + Family<br>EE + Family                                    | Mickey Doe, Minnie Doe, Donald Doe<br>Mickey Doe, Minnie Doe, Donald Doe |                       |                                                              |
| EDICAL                                                                   |                                                      |                                          |                                                                              |                                                    |               |                                                               |                                                                          |                       | 306.65 USD Bi-wee                                            |
| EDICAL<br>RESCRIPTION                                                    | 06/14/2015                                           | Current                                  | Cigna PPO                                                                    | Standard                                           |               | EE + Family                                                   | Mickey Doe, Minnie Doe, Donald Doe                                       |                       | 306.65 USD Bi-wee                                            |
| EDICAL<br>RESCRIPTION<br>D&D                                             | 06/14/2015<br>06/14/2015                             | Current<br>Current                       | Cigna PPO<br>Prescription                                                    | Standard<br>Standard                               |               | EE + Family<br>EE + Family                                    | Mickey Doe, Minnie Doe, Donald Doe                                       |                       | 306.65 USD Bi-wee                                            |
| EDICAL<br>RESCRIPTION<br>D&D<br>ASIC LIFE                                | 06/14/2015<br>06/14/2015<br>01/01/2015               | Current<br>Current<br>Current            | Cigna PPO<br>Prescription<br>Accidental Death                                | Standard<br>Standard<br>50K Coverage               |               | EE + Family<br>EE + Family<br>50,000.00 USD                   | Mickey Doe, Minnie Doe, Donald Doe                                       |                       | 50.00 USD BI-week<br>306.65 USD BI-week<br>36.74 USD BI-week |
| DENTAL<br>MEDICAL<br>PRESCRIPTION<br>AD&D<br>BASIC LIFE<br>SLI<br>157(b) | 06/14/2015<br>06/14/2015<br>01/01/2015<br>09/12/2021 | Current<br>Current<br>Current<br>Current | Cigna PPO<br>Prescription<br>Accidental Death<br>Basic Life (2 Times Salary) | Standard<br>Standard<br>50K Coverage<br>2 X Salary |               | EE + Family<br>EE + Family<br>50,000.00 USD<br>100,000.00 USD | Mickey Doe, Minnie Doe, Donald Doe                                       |                       | 306.65 USD Bi-wee                                            |

• Click the "PRINT Benefit Elections Summary" option to print your Benefit Confirmation for your records.